# Anwendungsbeschreibung für vorherige Dateiüberprüfung

Sie haben die Möglichkeit vor Übersendung der Jahresrechnungsstatistik die Datei auf eventuelle Fehler überprüfen zu lassen.

Hierzu rufen Sie bitte auf unserer Homepage www.statistik.niedersachsen.de den Themenbereich "Finanzen, Steuern, Personal" auf. Unter den weiteren Informationen auf der rechten Seite finden Sie den Bereich "Service, Downloads". Dort ist dann der Link zu diesem Programm eingestellt (Prüfung Kombination Produkte/Konten).

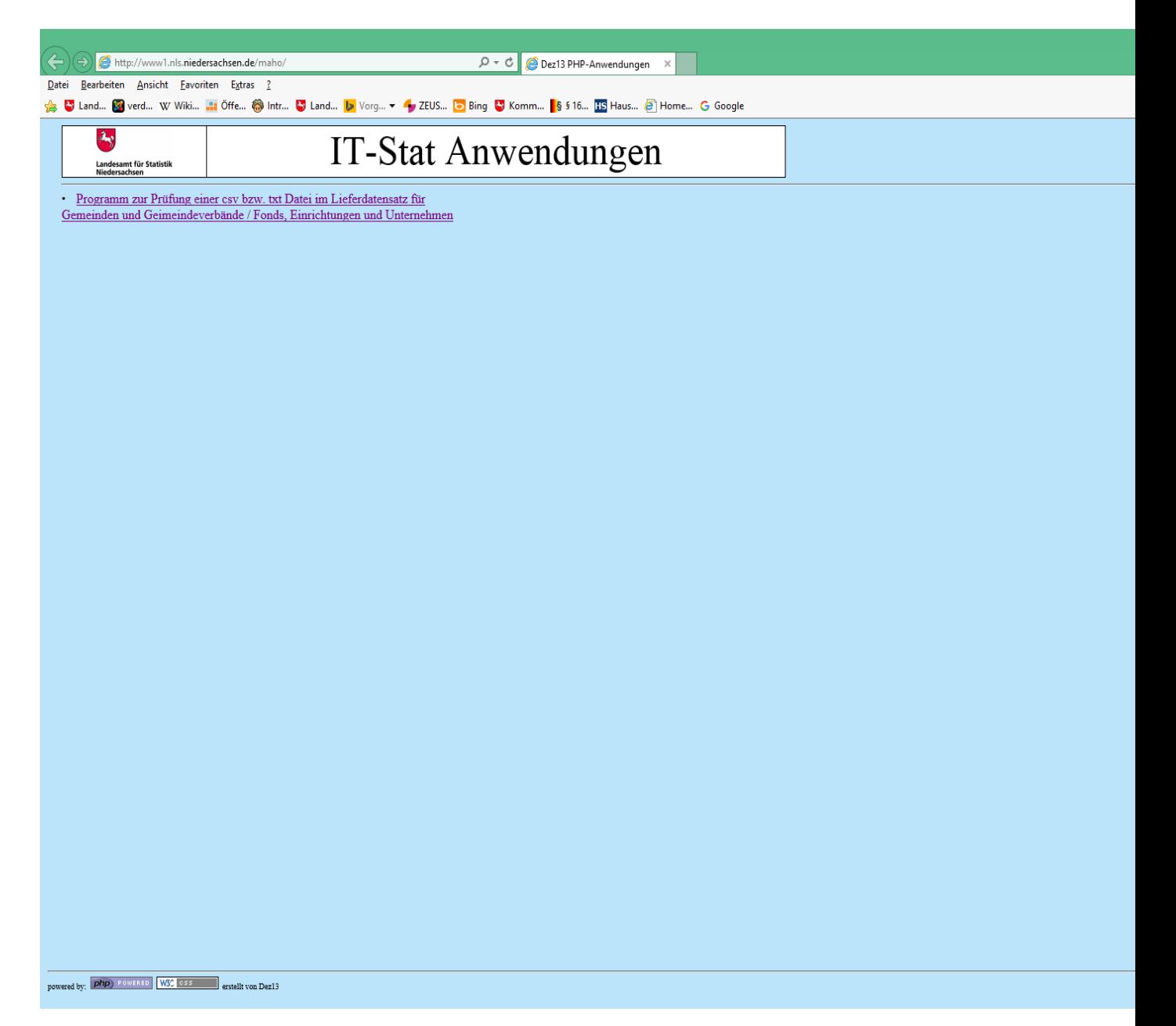

Nach Start der Anwendung öffnet sich durch Anklicken auf die Funktion "Programm zur Prüfung einer csv bzw. txt Datei im Lieferansatz für Gemeinden etc.." ein neuer Bildschirm. Dort ist noch einmal der Aufbau für die Dateiformate csv und txt erläutert. Ein anderes Format ist nicht zulässig.

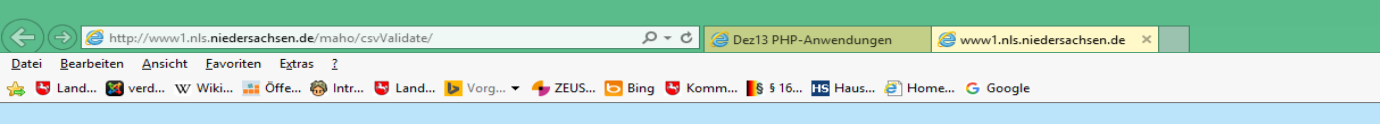

## Programm zur Prüfung einer csv Datei im u.a. Lieferdatensatz

Bitte Datei zum Prüfen auswählen.: Durchsuchen... | Hochladen

## Lieferdatensatz txt-Format

#### Datensatz bei festem Datensatzaufbau für Gemeinden und Geimeindeverbände

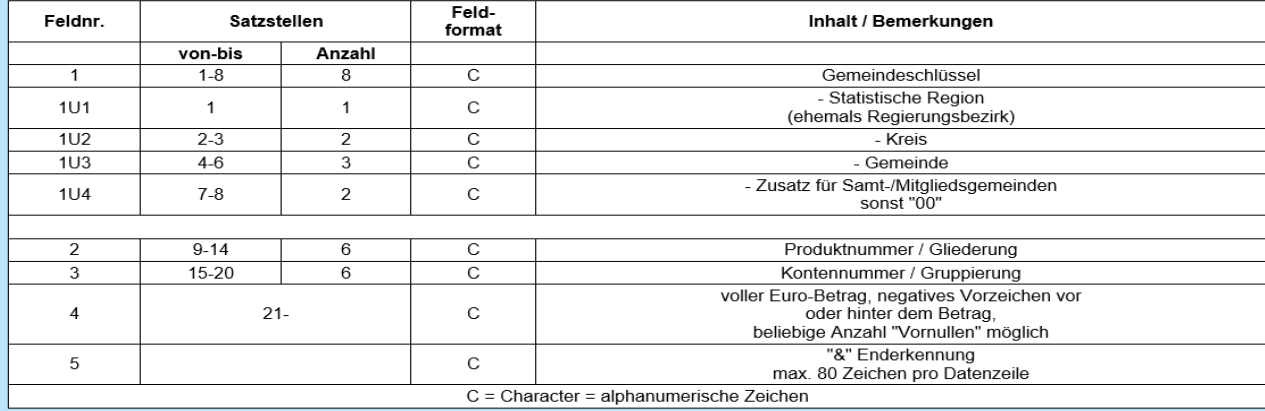

#### Datensatz bei festem Datensatzaufbau für Fonds, Einrichtungen und Unternehmen

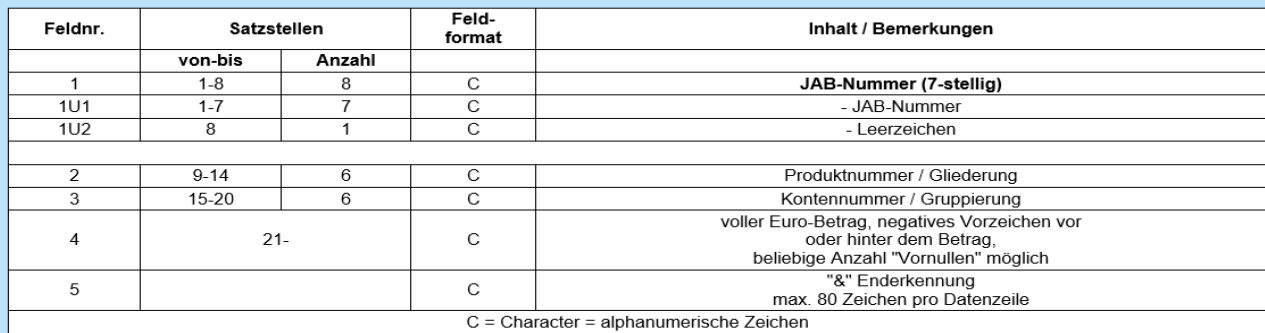

Datencatz bei variablem Datencatzaufbau für Cemeinden und Ceimeindeverbände

Durch Anklicken des Feldes "Durchsuchen" können Sie die Datei auswählen, die hochgeladen werden soll. Die Überprüfung erfolgt dann nach Anklicken des Feldes "Hochladen".

Nun wird eine Liste erstellt, aus der ersichtlich ist, welche Plausibilitätsfehler in Bezug auf Kombinationen aus Produkt (rot markiert) und Konto (grün markiert) in der Datei enthalten sind. Diese sind untergliedert nach sogenannten Mussfehlern, Kannfehlern sowie unbekannten Fehlern.

Unbekannte Fehler können dann vorliegen, wenn unzulässige Zusammenfassungen oder Erweiterungen von Produkten bzw. Konten vorgenommen wurden. Diese Fehler sind genauso zu bereinigen wie die Mussfehler. Bei den Kannfehlern ist es durchaus möglich, dass die Buchungen korrekt sind und den Vorgaben entsprechen. Allerdings sollte hier nochmals eine Überprüfung über die Richtigkeit der Buchung erfolgen.

Am Ende der Liste ist das Feld "Kontrollmatrix ansehen" zu sehen. Durch Anklicken erhalten Sie eine Tabelle, wo genau zu ersehen ist, in welcher Produkt/Konten-Kombination Buchungen zulässig oder unzulässig sind.

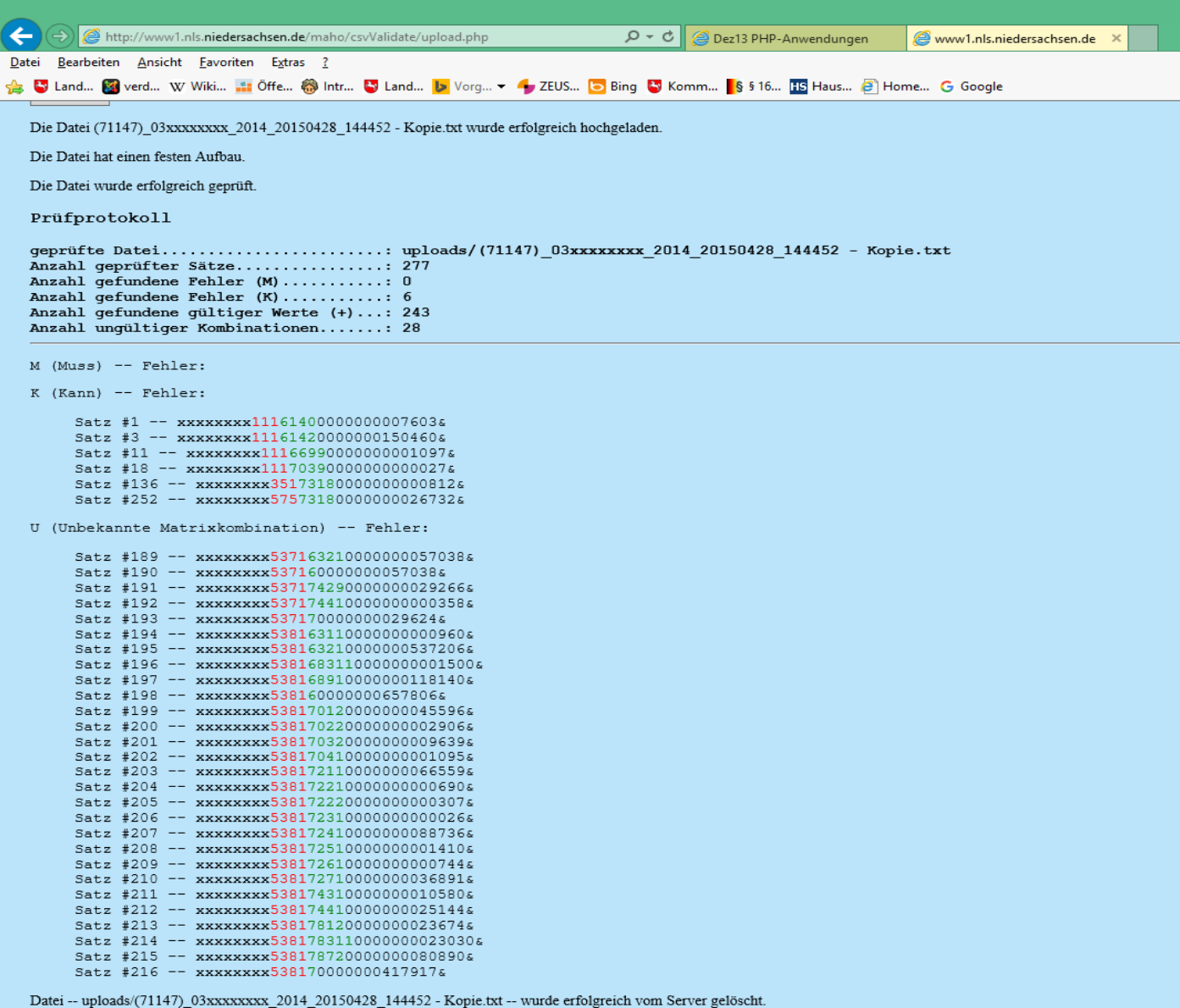

# Zurück Kontrollmatrix ansehen